# 寫作與排版

## 吳聰敏<sup>∗</sup>

#### 2011.02

本文首先說明寫作的要點, 其次說明排版的目的及常見的錯誤。 最後, 簡單介紹 cwTFX 排版系統。

1. 寫作

[Strunk and White](#page-10-0) [\(2000\)](#page-10-0) 是美國大學寫作課程的的基本參考書, 作者列出寫作的 幾項秘訣 (頁66–85), 其中第5項是 "Revise and rewrite" (一寫再寫, 一改再改)。 「不 斷練習 | 是所有名作家對初學者的建議。 當然, 不只是寫作上如此, 任何事情都是如 此。 網球好手阿格西也說, 打好網球的秘訣是不斷的練習。 因此, 你的報告如果是一 氣呵成; 那麼, 老師給的評分是 C, 你應該不要太驚訝。

[Zinsser](#page-10-1) [\(1998\)](#page-10-1) 的書名看來無趣, 但內容有趣。 圖[1](#page-1-0)是書中的一頁草稿。 在文書軟 體尚未普及的年代, 每一頁草稿是以打字機打出, 再手動修改。 之後, 修改重新打出, 再度手動修改。 如此反覆多次, 才能產出令作者滿意的結果。 作者認為:

[The] secret of good writing is to strip every sentence to its clearest components. Every word that serves no function, every long word that could be a short word, every adverb that carries the same meaning that's already in the verb, every passive construction that leaves the reader unsure of who is doing what — these are the thousand and one adulterants that weaken the strength of a sentence. And they usually occur in proportion to education and rank."

<sup>∗</sup>台大經濟系。 我對排版略有所知, 但寫作是外行。 本文關於寫作之意見, 是摘錄專家的看法。

6

piecing it out like an ancient rune, making guesses and moving on. But he won't do this for long. We will seem run -patience. (The writer is making him work too hard ->harder than he should have to work and the reader will look for one writer who is better at his craft.

(The writer must therefore constantly ask himself: What am I trying to say in this sentence? (Surprisingly often, he doesn't know./ And then he must look at what he has just written and ask: Have I said it? Is it clear to someone n count ening wpon the subject for the first time? If it's not eleer, it is because some fuzz has worked its way into the machinery. The clear writer is a person who is clear-headed enough to see this stuff for what it is: fuzz.

I don't mean to suggest that some people are born clear-headed and are therefore natural writers, whereas ethor people are naturally fuzzy and will \*herefore never write well. Thinking clearly is en entirely conscious act that the writer must koop forcing upon himself, just as if he were A starting out on any other wind of project that all for logic: adding up a laundry list or doing an algebra problem or playing choose. Good writing doesn't just come naturally, though most people obviously think 40's as easy as walking. The professional

<span id="page-1-0"></span>圖 1: 一寫再寫, 一改再改

"Although they look like a first draft, they had already been rewritten and retyped — like almost every other page — four or five times. With each rewrite I try to make what I have written tighter, stronger and more precise, eliminating every element that's not doing useful work." [\(Zinsser,](#page-10-1) [1998,](#page-10-1) 頁11)

## 2. 研究報告常見問題

寫作研究報告, 請注意下列事項:

- 每一篇文章應該有題目, 作者, 及完成日期。「當代經濟問題期中報告」並不是 題目; 「中國的經濟成長是否會促成民主化?」 才是題目。
- 少用形容詞與副詞。
- 以阿拉伯數字標示章節, 不要用國字數字。 例如, 「由第參章第二節第三小節 可知 ... 」 應寫成 「由 3.2.3 節可知 ... 」。
- 年代與日期請用阿拉伯數字。 例如, 「二○○一年九月十一日」, 應寫成, 「2001 年9月11日」。
- 除非是小圖表, 否則圖表應有標題與編號。 引述時, 請徵引編號。 例如, 「參考 圖71, 而不是 「參考上圖」。
- 標點符號的目的是調整讀者閱讀的節奏, 逗點是短暫休息, 句點是較長的休 息。 如果一段文字有6行, 請不要從頭到尾只有一個句點。
- 清楚標示文獻, 包括頁碼。 參考文獻的目的之一是按讀者可以按圖索驥, 以確 認那些是你的貢獻。
- 文章寫好交出之前, 請印出; 自己讀一遍。 如果你讀不懂自己的文章, 別人也 一定讀不懂。

#### 3. 常見的排版問題

排版的目的是讓你的訊息正確地傳達出去。 另一個目的是讓讀者很容易就掌握你 的想法, 亦即, 訊息的傳達更有效率。 因此, 排版應該是使文章更容易閱讀, 而不是 更引入注目。 底下是幾個常見的排版。

- 版面上, 文字方塊四周應留出3公分的空白。
- 正文使用明體或宋體, 這是目前所知最容易閱讀的字體。 請勿使用楷體, 仿宋, 或粗黑體。
- 中文稿之行距應比英文稿加大。 例如, 若使用 12pt 字體, 行距至少0.7公分。
- 中文字與英文字之間應有一空格, 例如在底下這一句裡, 「日本 Alps 山脈分南 北兩段」, "Alps" 英文字前後都應有空格。
- 標點符號不應該出現在一行之首, 這稱為 「避頭點」。
- 註解編號請列在標點符號之後, 而不是之前; [1](#page-3-0) 更不應該插入在句子當中。

#### 4. cwTEX 排版系統

為什麼要使用 TEX? 這個問題還是讓你自己找答案吧。如果你讀完這幾頁的文字, 而不認為排版有任何特別之處, 那麼, 以上這個問題的答案就無關緊要。 反之, 如果 你覺得這幾頁文字的排版有點特別, 那以上的這個問題也就無須回答了。

底下是以 cwTEX 排版的幾個例子。

- 經濟[學原](http://homepage.ntu.edu.tw/~ntut019/ecomicro/BK-E-12.pdf)理上冊
- 經濟[學原](http://homepage.ntu.edu.tw/~ntut019/ecomicro/BK-EB-sample.pdf)理下冊
- [cwTeX](http://homepage.ntu.edu.tw/~ntut019/cwtex/cxbook3.pdf) 排版系統

#### 4.1. TEX 與 Word 不同

TEX 是美國 Stanford 大學的 Donald E. Knuth 教授所創作的排版軟體。 他原先的 目的是排版西方文字, cwTrX 擴充其功能以排版中文。 如果要用 TrX 排版, 你首先 要知道的是: Word 是幕前排版, TFX 是所謂的幕後排版。 使用 TFX 排版, 你需要有 一個文字編輯軟體輸入文字與指令。

譬如, 你可以用 Windows 所附的 「記事本」 軟體來輸入指令與文字, 但它的功 能並不強。 底下的說明將介紹 WinEdt 與 TeXworks 兩套文字編輯軟體。 WinEdt 的 功能強, 但須花錢購買。 TeXworks 是新近 Jonathan Kew 及一群熱心人士所發展的 免費軟體, 主要是針對 TFX 使用者, 我預計其功能會愈來愈好。

4.2. 安裝

使用 cwTEX 的第一個步是安裝軟體, 請見安裝[方法](http://homepage.ntu.edu.tw/~ntut019/cwtex/cwtex34.pdf)。

4.3. 以 WinEdt 排版

安裝完成之後, 你可以使用 WinEdt 或者 TeXworks 排版。 使用 WinEdt 排版的方法 請見 [cwTeX](http://homepage.ntu.edu.tw/~ntut019/cwtex/cwtex34.pdf) 手册 的第 40-41頁。 但以上手册介紹的是 cwTFX 3.0版, 目前 (2011) 是 3.4版, 使用起來更方便, 以下略作說明。

<span id="page-3-0"></span><sup>1</sup>註解編號可列逗點之後, 也可以移後至句點之後。

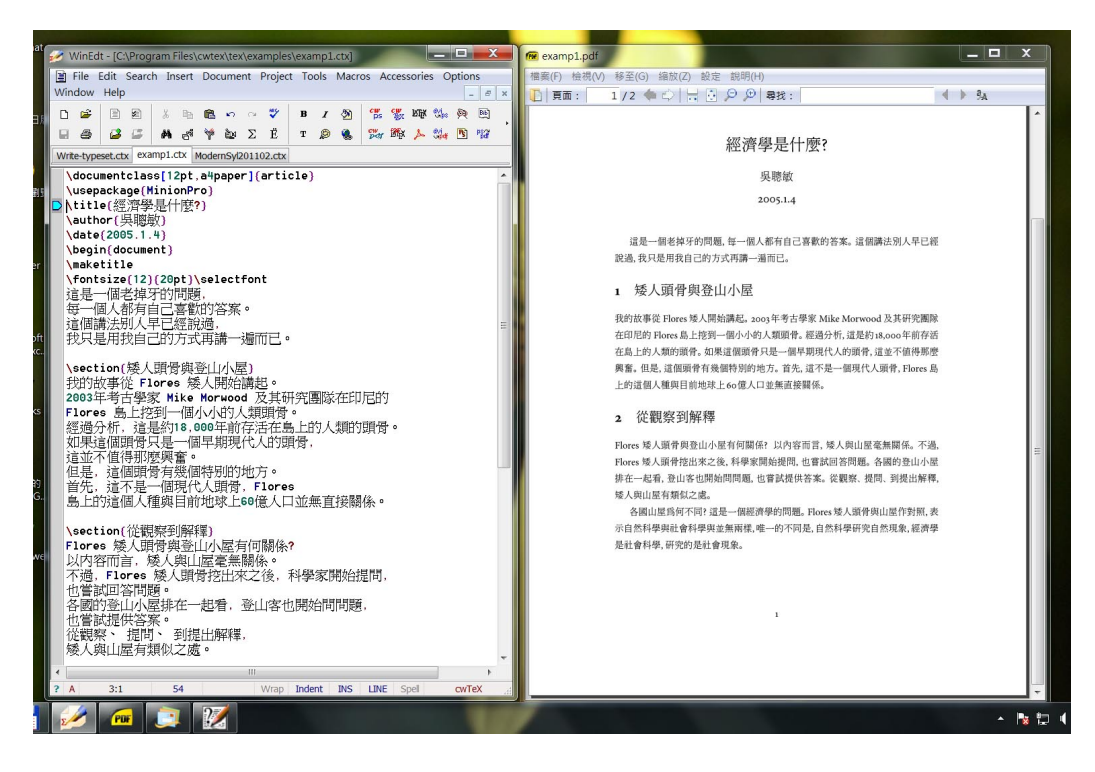

<span id="page-4-0"></span>圖 2: 使用 WinEdt 排版

| WinEdt - [D:\tex\Write-Typeset\Write-typeset.ctx]                                     |  |  |  |  |  |  |  |                                                                                         |  |  |  |  |  |  |  |  |  |  |  |  |
|---------------------------------------------------------------------------------------|--|--|--|--|--|--|--|-----------------------------------------------------------------------------------------|--|--|--|--|--|--|--|--|--|--|--|--|
| Eile Edit Search Insert Document Project Tools Macros Accessories Options Window Help |  |  |  |  |  |  |  |                                                                                         |  |  |  |  |  |  |  |  |  |  |  |  |
|                                                                                       |  |  |  |  |  |  |  |                                                                                         |  |  |  |  |  |  |  |  |  |  |  |  |
|                                                                                       |  |  |  |  |  |  |  |                                                                                         |  |  |  |  |  |  |  |  |  |  |  |  |
|                                                                                       |  |  |  |  |  |  |  | MA3-errata.ctx TTH200710.ctx ma-macro.ctx Write-typeset.ctx TEH.bib tmwu.bib examp6.ctx |  |  |  |  |  |  |  |  |  |  |  |  |

<span id="page-4-1"></span>圖 3: WinEdt 功能鍵

安裝完成之後, c:\Program Files\cwtex\tex\examples 檔案夾 (以下將簡 稱為 「例子檔案夾」), 有一些例子可試排版。 如果你的作業系統是64位元, 例子檔 案夾將為 c:\Program Files (86)\cwtex\tex\examples。 啟動 WinEdt 之後, 再開啓例子檔案夾下之 examp1.ctx; 按 [Ctrl-T] 即啓動 LATEX 排版。 此一例子 說明, cwTFX 檔案是以.ctx 為延伸檔名。 若排版指令無誤, 結果如圖 [2,](#page-4-0) 左邊視窗是 WinEdt 軟體, 右邊視窗是排版結果。

圖[3](#page-4-1)為 WinEdt 視窗工作列之放大圖, 中間可見 cwps 與 cwpdf 兩個圖標 (icon)。 按 [Ctrl-T] 排版鍵是啟動 cwpdf, 你也可以按 [Ctrl-[F9]] 啟動 cwps 排版。 另 一個啟動排版的方法是直接點選工作列上之圖標。 如果你的文稿並未引用外製的 .eps 圖形, 則以 cwpdf 排版較快速。

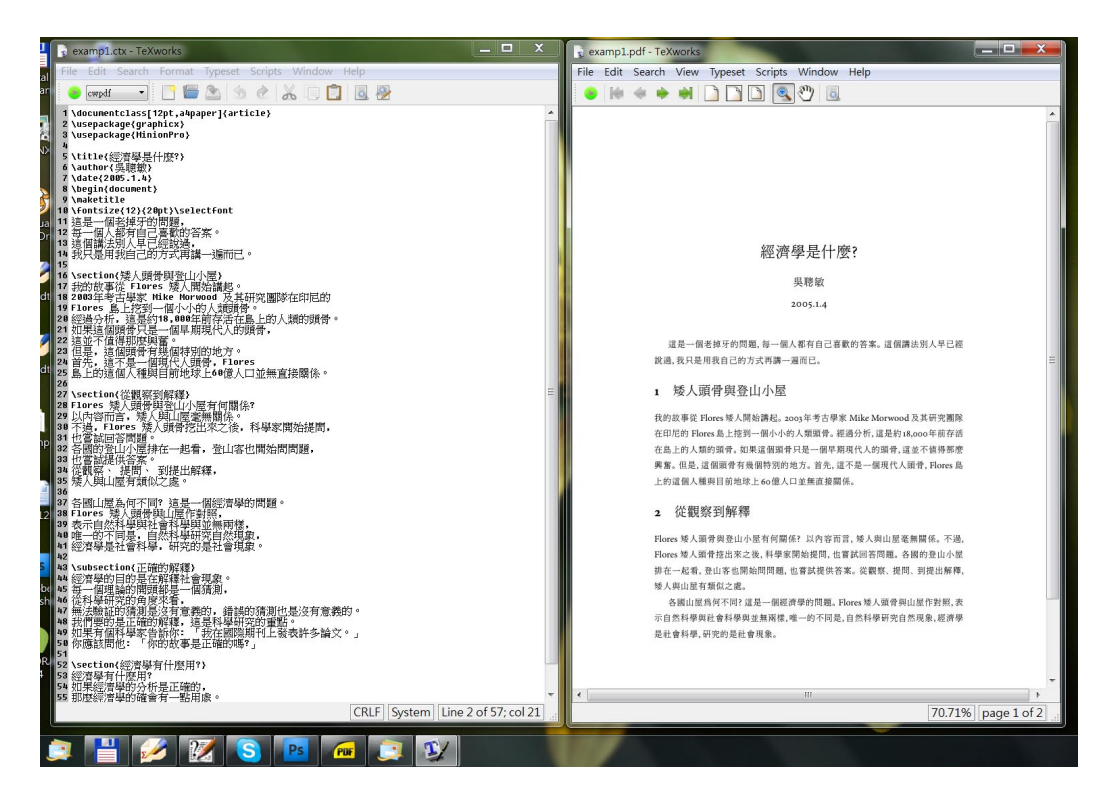

圖 4: 使用 TeXworks 排版

<span id="page-5-0"></span>圖[2](#page-4-0)右邊視窗的預覽排版結果之軟體稱爲 SumstraPDF。 若欲列印排版結, 可由 工作列上之 「檔案 --> 列印」。 SumstraPDF 軟體之列印功能較簡單, 因此, 你也可 以點選工作列上之「檔案 --> 以 Adobe Reader 開啓」、啓動 Adobe Reader、再 由之列印。 依安裝程式之設定, 以WinEdt排版結果的.pdf檔案會置放於c:\xtemp。

WinEdt 具有單向的 synctex 功能。 在 SumatraPDF 視窗上任何位置, 按住滑鼠 左鍵, 左邊 WinEdt 視窗內的對應文字即以顏色標示出來。

4.4. 以 TeXworks 排版

安裝完成之後, 啓動 cwTrX, 開啓例子檔案夾下的 examp1.ctx, 圖 [4](#page-5-0) 左邊為 TeXworks 之視窗。 由視窗工作列之左邊可知, 目前選用的排版方式是 cwpdf, 故在視 窗上按 [Ctrl-T], 即啓動 cwpdf 排版, 結果如右邊視窗所示。 如果要以 cwps 排版, 則先把工作列上的 cwpdf 改為 cwps, 再按 [Ctrl-T]。

TeXworks 具有雙向的 synctex 功能。 在任一邊視窗內的選定位置上, 按住 [Ctrl] 鍵, 再按滑鼠左鍵, 另一邊的視窗內對應的文字即以顏色標示出來。

TeXworks 內建許多幫助輸入指令的功能。 例如, 要輸入 \section 指令, 可在鍵 入sec之後, 按下[Tab]鍵。 又如, 要輸入\begin{minipage} ... \end{minipage}

```
% name: paper.ctx
\documentclass[12pt]{article}
\usepackage[a4paper]{geometry}
\begin{document}
\fontsize{12}{20pt}\selectfont
物質與能量之間的關係是:
\lambda[
 E=MC^2.
\setminus]
\end{document}
```
- \documentclass 通常為 LATFX 文稿 第一道指令。 本例選用 article 文 件類別, 選用 12pt 字體。
- 若選用較小字體, 12pt 可改為 11pt. 或者 10pt。 以上選項是 LATEX 定義 之3種字體尺寸, 你不能用 14pt, 因 為 LATFX 並未定義此一格式。 若欲使 用 14pt 字體, 可直接下指令。
- \usepackage 指令引入特定之巨集 套件 (package)。

<span id="page-6-0"></span>圖 5: LATFX 基本指令

指令, 可在鍵入 bmin 之後, 按下 [Tab] 鍵。 其他指令之介紹, 請見 TeXworks 視窗 工作列上的 [Help]。

5. LATEX 排版指令

Knuth 最原始所發展的排版系統稱為 TEX, 但目前較普遍使用是由之所衍伸出來的 系統,稱爲 LATEX。 一般而言, LATEX 使用上較方便, 本節簡單介紹 LATEX 指令的概念。

圖[5](#page-6-0)左欄是一個簡單的例子, 目前是要排版愛因斯坦的偉大發現: E = MC2。文 稿的第1行以 % (註銷指令) 起頭, 表示這一行文字僅作說明用途, 沒有排版功能。 第 2行以 \documentclass 指令選定版面格式。 KTFX 絕大部分的指令是以反斜線起 頭, 某些指令中可以加入選項。 本例選擇以 article (一般文稿) 格式排版, 並指定 12pt 字體尺寸。 第3行指令引用 geometry 套件以控制版面, 指令中方括號內以 a4paper 選用 A4 紙張。

文稿內容及排版指令則置於 document 指令環境 (environment) 之內:

```
\documentclass[12pt]{article}
...
\begin{document}
...
\end{document}
```
以上這3行指令是 LATEX 文稿的基本指令。 以 \documentclass 指令選用 12pt 字 體時, 同時也選定了行距。 不過, ETEX 指令是以英文爲對象, 而英文字母之筆劃數 較少, 故行距可以小一些。 中文字筆劃較多, 故行距必須加大, 否則閱讀困難。 圖 [5](#page-6-0) 的例子裡的第5行為

\fontsize{12}{20pt}\selectfont

目的是選用 12 (pt) 字體, 並把行距設定為 20pt。

要排版物質與能量之關係式, 若直接輸入 E=MC2, 排版結果為 E=MC2。 在專業 排版裡, 上式中的3個變數須以數學斜體字編排, 代表平方的 2 字, 位置須高一些。  $\text{LST}_\text{E}\text{X}$  排版平方的指令是 C^2; 三次方的指令, 如  $a$ <sup>3</sup>, 是 a^3。 在 LATEX 裡, 數學式與 數學符號須置於 \$...\$ 之內, 因此排版上述公式的指令是: \$E=MC^2\$, 排版結果為  $E = MC^2$ 

物理公式與數學式有兩種呈現的方式, 一種是隨文數式, 一種是獨立成一行。 圖 [5](#page-6-0)的公式是排版成獨立數式, 指令輸入的方法是把數學指令置於 \[ ... \] 之內。 將圖[5](#page-6-0)的指令與文字輸入 TeXworks 或 WinEdt, 儲存為 paper.ctx, 或任取一檔案, 按 [Ctrl]-T, 即可排出結果。

5.1. 圖與表

表格排版請見 [cwTeX](http://homepage.ntu.edu.tw/~ntut019/cwtex/cwtex34.pdf) 手册 第10章。 引用外製圖形, 請見手册第11章。 LATEX 提供一 些畫圖指令, 但使用起來並不方便。 不過, 我們可以由其他畫圖軟體先把圖畫好, 再 引入。 或者, 我們也可以引入照片。

圖檔之格式有很多種, 簡單來說, 如果是 .eps 圖檔, 排版時應使用 cwps, 反之, 如果是 .jpg, .png, .pdf, 則應使用 cwpdf。 例子檔案夾下之 examp4.ctx 為排版 外製圖形與表格的例子。

5.2. 參考文獻

你的研究報告幾乎一定會參考他人的著作, 因此在學術文章或專業科目的報告裡, 徵引參考文獻非常重要。 例子檔案夾下的 examp5.ctx 是引用參考文獻的一個例 子。 簡單來說, 使用者把可能引用的文獻按規定之格式輸入在文獻資料庫檔案內, 每一篇文獻取一個名字。

例如, examp5.ctx 之文獻資料庫檔案名為 cx3test..bib, 其中含 Wan:2000, hamilton:89 等文章; 文稿中則以 \citet{Wan:2000} 指令引入文獻。 排版之後, 正文內出現參考文獻之作者名字及出版年期, 文末則排版出完整的文獻出處。 排版 參考文獻之指令, 請見 [cwTeX](http://homepage.ntu.edu.tw/~ntut019/cwtex/cwtex34.pdf) 手冊 第15章。

8

6. 萬一出現錯誤 ...

回到圖[5](#page-6-0)的例子。你的研究能力是一流, 但打字可能經常出錯。 如果錯誤是在指令 上, 排版時會出現錯誤訊息。 圖 [5](#page-6-0)的第3行是: \begin{document}, 如果你輸入成 \begin{doucment}, 則 cwpdf 執行到一半時, 畫面會凍結, 出現下面訊息:

```
This is cwTeX preprocessor, version 19.0g.
**paper.ctx
(paper.ctx [10])
!I can't find \begin{document}.
!Too many {'s or \begin{...}.
Output written on c:\xtemp\paper.tex & cinput.tex.
```
上面說明, LATFX 的文稿一定要有 \begin{document} 這一行指令。 但因爲指令輸 入錯誤, cwpdf 執行時發現文稿內少了 \begin{document} 指令 (訊息的第4行)。

以上之錯誤訊息是由 cwTrX 程式所發出的。此時, 你可按下 [Enter], cwTrX 會略過錯誤繼續執行。 cwTrX 程式處理中文之後, 電腦將自動啓動 LYTrX 排版文稿。 但因為排版指令有誤, LATEX 也會發出錯誤訊息:

! LaTeX Error: Environment doucment undefined. See the LaTeX manual or LaTeX Companion for explanation. Type H <return> for immediate help. ... l.3 \begin{doucment}

?

LATEX 之訊息較為詳細完整。 圖[5](#page-6-0)之文稿檔名為 paper.ctx。 程式執行之後, 不管 有否錯誤, 執行之過程會記錄於 paper.log 檔案內。 此檔案儲存於 c:\xtemp 檔 案夾下, 必要時可以文字編輯軟體開啟檢視。 以上所列出的訊息僅是其中的幾行, 其中"l.3 \begin{doucment}"說明錯誤是出現在文稿的第3行 (line 3, 簡寫爲 L.3)。 訊息的第1行則指出錯誤的原因: LATEX 並無 doucment 指令環境之定義 (undefined)。

雖然指令錯誤,如果按下 [Enter], LATFX 也會略過錯誤繼續編排, 但排版結果可 能不正確。 若指令錯誤只影響文稿某一部分的編排, 排版結果將輸出為paper.pdf, \documentclass[12pt]{article} \usepackage[a4paper]{geometry} \usepackage[sf,small]{titlesec} \ctxfdef{\section}{\ctxfbb} \begin{document} ... 台灣長期的經濟發展, 清末日初是一個重要的轉捩點。 日治初期總督府推動{\ctxfbb 資本主義化}的政策, 改善台灣的投資環境, 吸引日本企業家前來投資。 這是台灣現代經濟成長的起點。 \section{長期國內生產毛額之變動} 百年來台灣的國民所得有很大的變化。 下圖畫出台灣長期國民所得之變動。\footnote{ 日本人曾粗略估算台灣1938--44年之國民所得, 刊於 《台灣金融經濟月報》 <sup>1944</sup>年8月號。} 由此圖可知, ... ... \section{人口變遷} ...

- 段落之間須至少空一行。
- 輸入文稿時, 右沿不須對齊。 如果右 沿對齊, 上一行的最後一字與本行的 第一字在排版之後會多一個小空白, 原因是 LATEX 在排版時把行末視為一 個空白。 輸入文稿時若欲換行, 最好 是在標點符號之後。
- \section{...} 指令可排版節標 題。 節會自動編號, 標題以粗黑體排 版。 爲了使中文與節編號之數字之字 體一致, 本例使用 titlesec 巨集套 件設定數字改用 sf 字體, 並選用較 小 small 之字體尺寸 (第3行指令)。
- LATEX 指令僅能改變英文與數字字體, 中文字體須以 cwTpX 指令設定。 \ctxfdef{\section}{\ctxfbb} 指令設定 \section 標題指令內之 中文字以粗黑體 \ctxfbb 排版。

<span id="page-9-0"></span>圖 6: 段落與節標題

並呈現於預覽軟體的視窗裡。 回到 WinEdt 視窗, 將 doucment 修正為 document, 儲存檔案, 再點選 cwpdf, 很快可以完成排版。

6.1. 章節指令

\end{document}

長篇文稿通常分為數節, 更長的文稿則分章與節。 排版節標題之指令為 \section, 如圖[6](#page-9-0)之例子所示。 LATEX 會選用較大之粗體字排版標題。 節之下可區分數個小節 \subsection; 小節之下可進一步區分為次小節 \subsubsection。 節與小節會自 動編號, 第1節爲 1, 其下之第 3小節爲 1.3, ...。

有人偏好以中文數字編章節, 如第參章第一節。 問題是, 章節若以中文數字編號, 引述時有困難,例如, "根據第二節第四小節之第3次小節之說明..."。 若以阿拉伯數 字編號, 徵引文字變成 "根據 2.4.3節之說明 ...", 簡單而且淸楚。

6.2. 選用中文字體

網路下載之 cwTrX 提供5套中文字體, 指令如下:

- 明體: 適用於排版正文, 指令為 {\ctxfm ...}。 此為內定字體, 亦即若不加 任何字體指令, cwTEX 即使用明體排版。
- 粗黑體: 指令為 {\ctxfbb ...}。
- 圓體: 適合排版標題, 指令為 {\ctxfr ...}。
- 楷體: 可用於排版標題, 指令為 {\ctxfk ...}, 以楷體排版長篇文稿之內文 是虐待讀者最有效的方法。 把行距縮小, 行長加大, 效果更佳。
- 仿宋體: 可用於排版標題, 指令為 {\ctxff ...}。 請勿用於長篇文稿之內文, 也不要用於排版註解。

# 7. 排版報告之例子

課程報告的另一個簡單例子可由此 下[載](http://homepage.ntu.edu.tw/~ntut019/teh/TEHexample.zip)。 此壓縮檔案 Comments.ctx 與 teh.bib。 以 TeXworks 或 WinEdt 開啓, 按 [Ctrl]T+ 即可排版出結果。

# 參考文獻

<span id="page-10-0"></span>Strunk, William Jr. and White, E.B. (2000), The Elements of Style, New York: Longman, 4th edition.

<span id="page-10-1"></span>Zinsser, William (1998), On Writing Well, New York: HarperCollins, 6th edition.

Write-typeset.ctx